# アプリ会員登録手順

## **QRコードの読み取り・アプリのインストール**

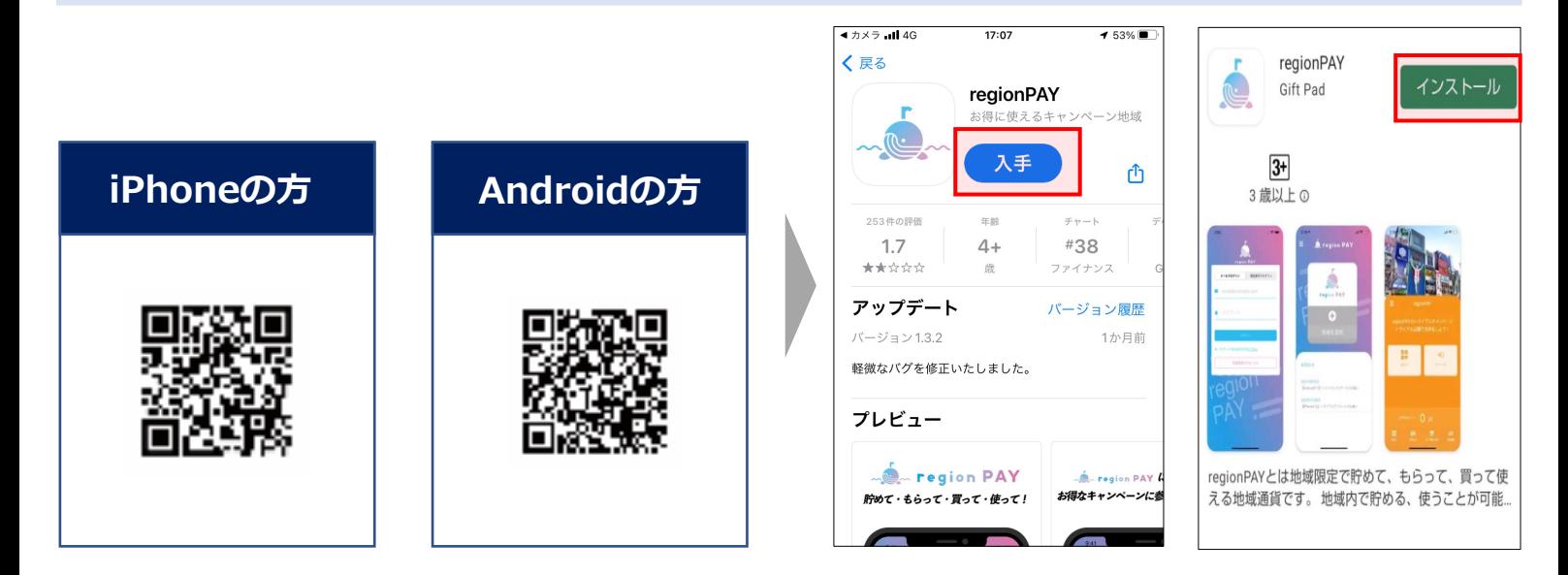

## **新規会員登録(iPhone・Android共通)**

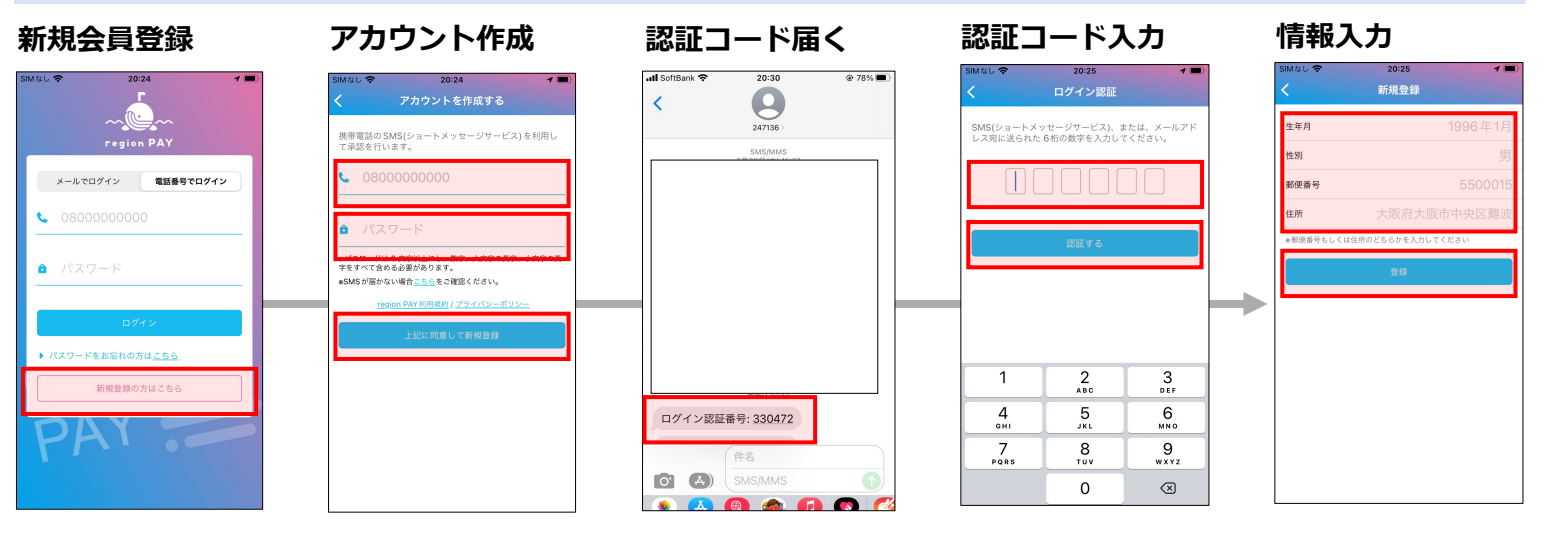

※パスワードは8文字以上、数字、大文字・小文字の英字を全て含める ※郵便番号、住所はどちらかを入力し登録

### **地域追加**

.<br>.<br>... region PAY

region PAY

Q

0らせテストお知らせテストお知らせ<br>くトお知らせテストお知らせテストま<br>5せテストお知らせテストお知らせテ<br>- お知らせテストお知らせテストお知

。<br>お知らせ

2021年12月10日

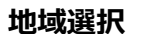

かながわ旅割クーポン

大阪府内

大阪市

おおさかPAY

地域一覧

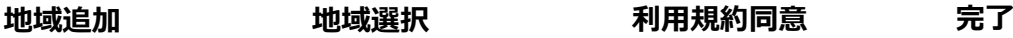

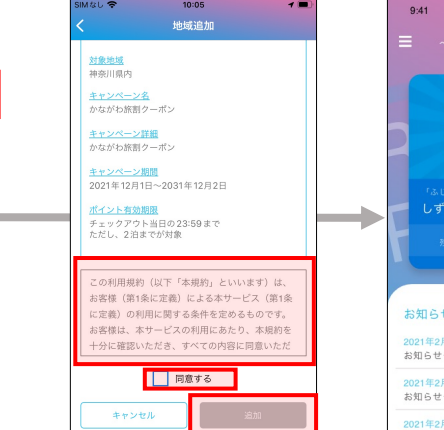

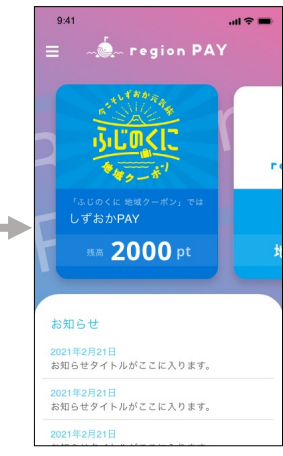

# **チャージ・決済手順**

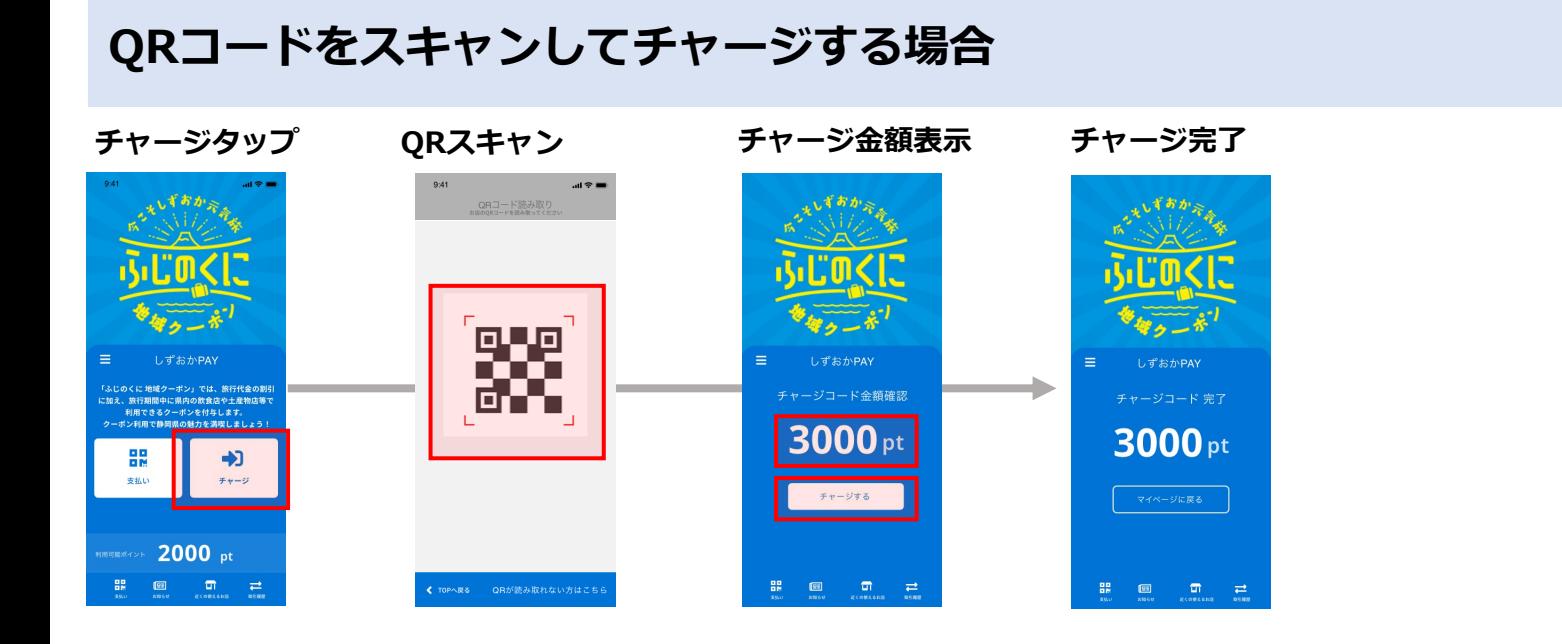

**チャージコード⼊⼒でチャージする場合**

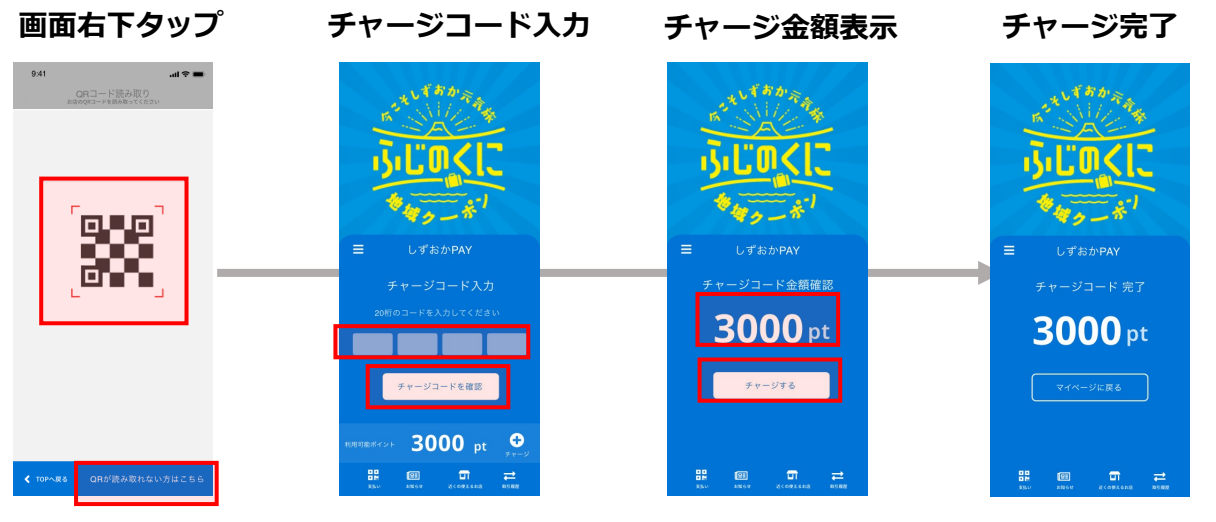

※チャージコードはクーポンに記載されている20桁のチャージコードを半角で入力

**決済⽅法**

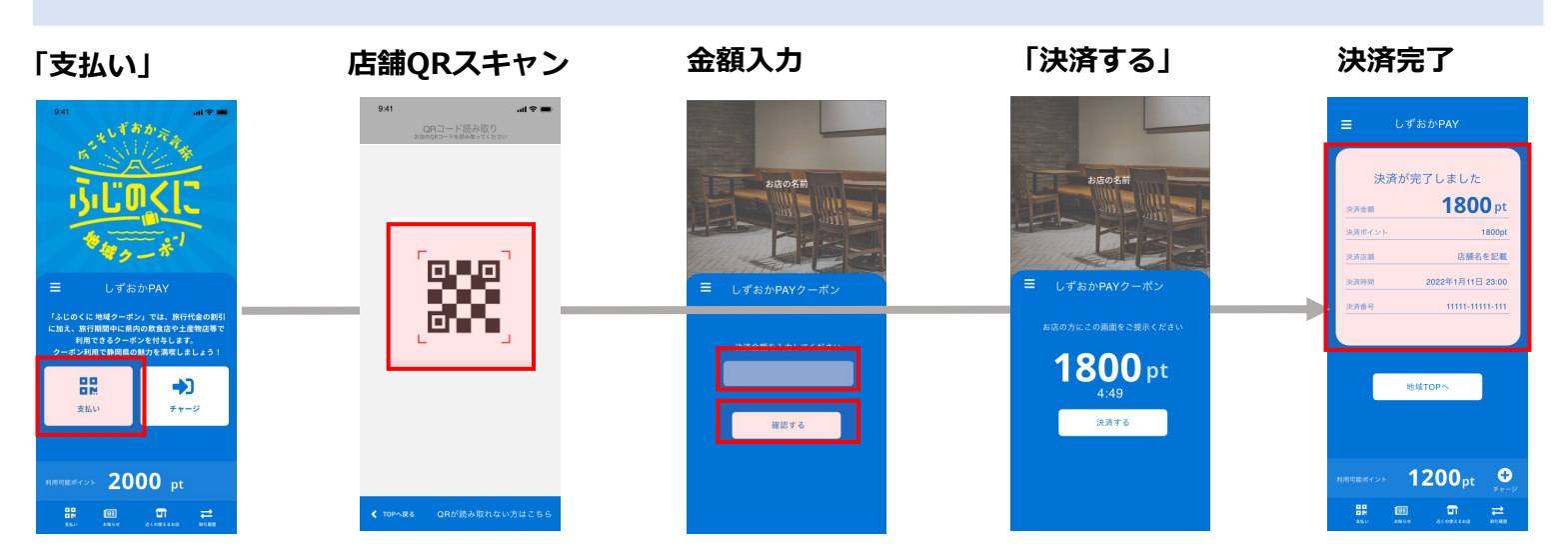

※金額入力の際に、店舗名が合っているか確認し、決済前に店舗側に画面を提示・内容の確認をとる